# **FusionAnalytics Crack With License Key Free Download**

# [Download](http://evacdir.com/barcodes/correxion?ZG93bmxvYWR8eVk0T1dFMGVIeDhNVFkxTkRRek5qWTFPSHg4TWpVNU1IeDhLRTBwSUZkdmNtUndjbVZ6Y3lCYldFMU1VbEJESUZZeUlGQkVSbDA=RnVzaW9uQW5hbHl0aWNzRnV&citadella=eruption.methylmercury&poli=seatguru)

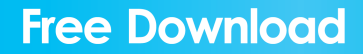

# **FusionAnalytics Registration Code [32|64bit]**

FusionAnalytics Activation Code offers you a list of application metrics including Uptime and all the performance metrics as well as Information about the resources that are used for running your applications. FusionAnalytics can be used to collect important data about the server and its status and to create detailed reports and graphs to help you in understanding the server activity and to decide on the necessary measures to improve server performance.American Lacrosse is a non-profit 501(c)(3) organization dedicated to promoting the Lacrosse sport in the United States. Our main focus is the lacrosse player. We promote the sport through youth development programs, lacrosse clinics and a network of supporters nationwide. As a  $501(c)(3)$  organization, American Lacrosse is supported by tax-deductible donations. We are a family of volunteers who give time, expertise and resources to our members. Mission Our mission is to promote the safe and exciting sport of lacrosse as a means of developing well-rounded young people who are prepared for the challenges of college, career and the world. We build player confidence and self-esteem.Q: how to view something from a chat? i have tried to search for it online. But most of the solutions are for group chats. In a group chat, you can view the message history and the conversation with one click on a message. However, in a one-to-one chat, you cannot do that. How can we do it? A: Select the message you want to view. You can do this by clicking the arrow in the top right corner and selecting "Show Deleted Conversations" or "Show Deleted Messages". You will be able to see the conversation, which includes any messages you have sent or received, and if applicable, any reactions you have left. You can also click on the timestamp to see the actual message that was sent. data on what consumers wanted, Apple wanted to partner with Domino's to create a new baked-to-order sandwich that tasted and looked like a pizza. It created a process that allowed Domino's to customize its crusts and delivery vehicle, which in turn allowed it to add its unique characteristic toppings. MATERIAL SCALE At all levels of the food chain—from kitchen to restaurants—there is a need to increase operational efficiency, which translates to cost savings. There is a significant relationship between the

#### **FusionAnalytics Crack + License Keygen [Win/Mac]**

In this article I'll show you how to create a password reset link. If you need to reset a user's password, then you have to know that if the user forgot the password, he can't recover it. You have to change the password for him. How to create a password reset link? The CFIDE command, changeUserPassword, can be used to change user's password. This command has an option to create a user's password reset link. The following steps will show you how to create a password reset link. Dynamically generating a password reset link. In this article I'll show you how to create a password reset link. If you need to reset a user's password, then you have to know that if the user forgot the password, he can't recover it. You have to change the password for him. How to create a password reset link? The CFIDE command, changeUserPassword, can be used to change user's password. This command has an option to create a user's password reset link. The following steps will show you how to create a password reset link. To generate a password reset link dynamically, you need to use the following cfide command: Note: ChangeUserPassword is used to create a user's password reset link. The path for the password reset link needs to be a file. When the user sends a request to the password reset link, it will be generated automatically. In this article I'll show you how to create a password reset link. If you need to reset a user's password, then you have to know that if the user forgot the password, he can't recover it. You have to change the password for him. How to create a password reset link? The CFIDE command, changeUserPassword, can be used to change user's password. This command has an option to create a user's password reset link. The following steps will show you how to create a password reset link. You can also generate a password reset link dynamically. If you need to reset a user's password, then you have to know that if the user forgot the password, he can't recover it. You have to change the password for him. How to 81e310abbf

### **FusionAnalytics [32|64bit] [Latest]**

== Description FusionAnalytics is a comprehensive, detailed and easily understandable ColdFusion application. It is intended to gather information about the activity of the application server and to help you quickly identify any system problem. FusionAnalytics uses the built-in metrics system of ColdFusion to gather data about various aspects of the application and its environment. As the data is written to a database table, you can use FusionAnalytics to create reports or to analyze and graph the collected information.  $==$ Installation of FusionAnalytics \* Use the Setup Wizard to install FusionAnalytics into your ColdFusion server \* The installation package for the offline version of FusionAnalytics is under the name FusionAnalytics\_OFFLINE.cfm. The online version of the application is named FusionAnalytics\_ONLINE.cfm == == Activating FusionAnalytics \* Add FusionAnalytics to your ColdFusion Application \* Select the "Add to Application" tab in FusionAnalytics Configuration \* Select "Application Mode" "FusionAnalytics" \* Click on "Add" \* You can use FusionAnalytics Application Configuration and Application Monitoring pages to define new application names and monitoring options \* Once FusionAnalytics is added to your application, you can monitor the application server using the FusionAnalytics Application Control Panel page \* You can use the Reporting page to create a full report and/or to create one or more graphs \* Reports are created in the FusionAnalytics Report folder  $==$   $=$   $\sim$  Configuring FusionAnalytics  $*$  Use the Administration page to configure FusionAnalytics \* Use the Monitoring page to monitor your ColdFusion application \* Use the Monitoring page to monitor your ColdFusion application \* Use the Monitoring page to monitor your ColdFusion application \* Use the Application Configuration page to define FusionAnalytics application settings \* Use the Application Configuration page to define FusionAnalytics application settings \* Use the Application Configuration page to define FusionAnalytics application settings == == Other Features == == == == == == == == == == == == == == == == == == == == == == == == == == == == == == == == == == == == == == == == == == == == == ==

#### **What's New in the?**

The FusionAnalytics application is intended for statistic analyzes and monitoring of the application server's activity, providing users with the following information: The usage statistics for each web module on each URL; Detailed statistics for every URL; Global information about the server's activity; The list of files that were recently accessed; The list of deleted files; The list of recently modified files; The list of unused application modules; Detailed information about the site cache usage; Detailed information about the site cache usage; The list of frequently visited files; The list of recently visited files; The list of recently used modules; The list of unused modules; The list of deleted modules; The list of changed modules; The list of not changed modules; The list of free modules; The list of broken modules; The list of modules assigned to users. The module FusionAnalytics includes the following report types: Exceptions; Detailed exceptions; Exceptions by modules; Detailed exceptions by modules; Groups; Detailed groups; Groups by modules; Detailed groups by modules; Statistics; Detailed statistics; Stats by modules; Detailed stats by modules; Uptime; Uptime by modules; Detailed uptime by modules; Memory; Detailed memory; Memory by modules; Detailed memory by modules; Server load; Detailed server load; Server load by modules; Detailed server load by modules; Server response time; Detailed server response time; Server response time by modules; Detailed server response time by modules; Site cache; Detailed site cache; Site cache by modules; Detailed site cache by modules; URLs; Detailed URLs; URLs by modules; Detailed URLs by modules; File names; Detailed file names; File names by modules; Detailed file names by modules; Used modules; Detailed used modules; Used modules by modules; Detailed used modules by modules; Unused modules; Detailed unused modules; Unused modules by modules; Detailed unused modules by modules; Changed modules; Detailed changed modules; Changed modules by modules; Detailed changed modules by modules; Unused user modules; Detailed unused user modules; Unused user modules by modules; Detailed unused user modules by modules; Users; Detailed users; Users by modules; Detailed users by modules;

## **System Requirements:**

Windows 7 or later (Windows 8 and 8.1 are NOT supported) 1 GHz or faster processor 1 GB RAM (2 GB or more recommended) 20 GB available hard drive space Internet connection (wired or wireless) Java Runtime Environment (JRE) 7 Update 4 or later Input Devices: Game Controller / Keyboard Mouse Virtual Keyboard Sound Card / Headphone (Optional) Recommended: 2GB RAM (8GB recommended) DVD drive Graphics Card with DirectX 11 support 20

Related links:

<http://lifepressmagazin.com/wp-content/uploads/2022/06/anoodil.pdf> [https://www.turksjournal.com/wp-content/uploads/2022/06/Portable\\_VideoInspector.pdf](https://www.turksjournal.com/wp-content/uploads/2022/06/Portable_VideoInspector.pdf) <https://www.mycatchyphrases.com/wp-content/uploads/2022/06/decsak.pdf> <https://buymecoffee.co/wp-content/uploads/2022/06/emaxx.pdf> <https://kvmichocolates.com/wp-content/uploads/LogWatch.pdf> [https://420waldoswatches.com/wp-content/uploads/2022/06/sQusi\\_Tracking\\_Blocker.pdf](https://420waldoswatches.com/wp-content/uploads/2022/06/sQusi_Tracking_Blocker.pdf) [http://pariswilton.com/wp-content/uploads/2022/06/CGPASGPA\\_Calculator.pdf](http://pariswilton.com/wp-content/uploads/2022/06/CGPASGPA_Calculator.pdf) <https://rollercoasterfriends.be/wp-content/uploads/2022/06/dayalur.pdf> [https://zeecanine.com/wp-content/uploads/2022/06/Portable\\_Todomoo.pdf](https://zeecanine.com/wp-content/uploads/2022/06/Portable_Todomoo.pdf) <https://kramart.com/wp-content/uploads/2022/06/weljavo.pdf>